## **How to Add Pricing Levels**

- 1. Log in as **Admin user**
- 2. On user's menu panel, go to **System Manager** folder then click **Company Configuration**
- 3. Click the **Pricing Level** tab on System Manager module
- 4. Click the **Add** button to add a blank row

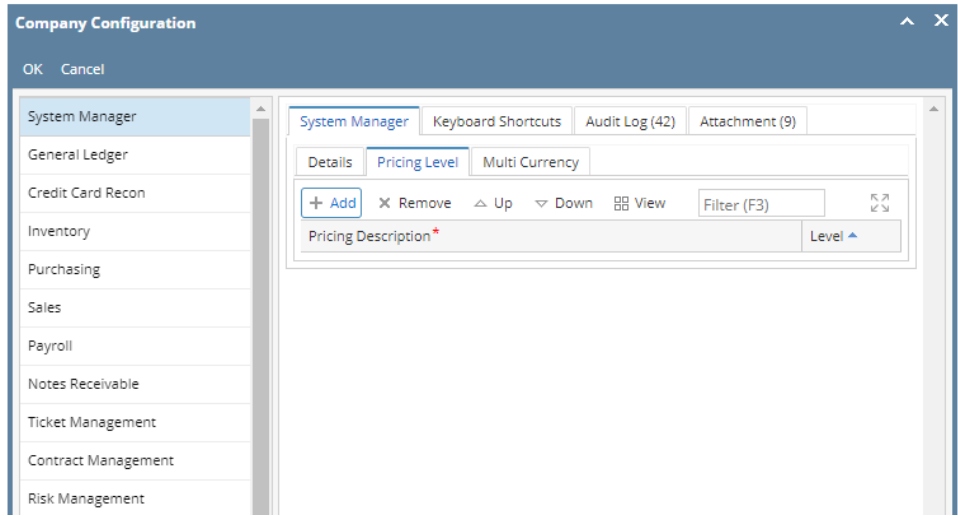

5. The Level automatically increments as user adds more Pricing Descriptions

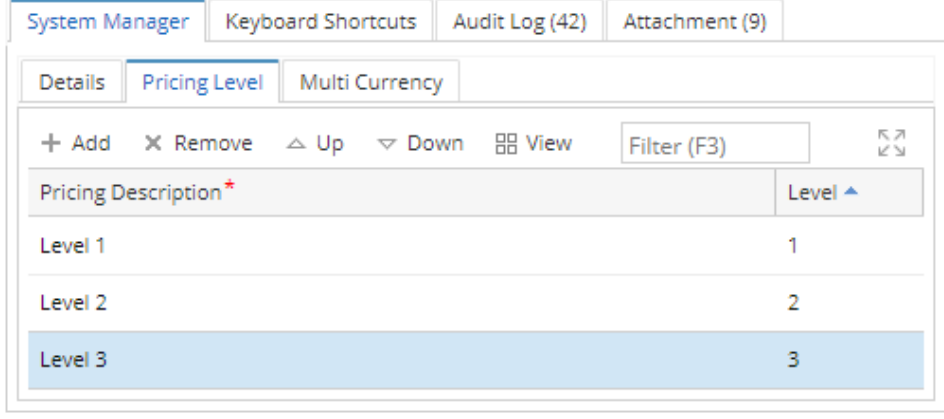

- 6. Click the OK button to save the changes
- 7. The next step is to add the price levels in each company location.
- a. Click Company Locations in Common Info.
- 8. Select each company and add the price levels manually. You may click the Default button and this will insert all price levels.

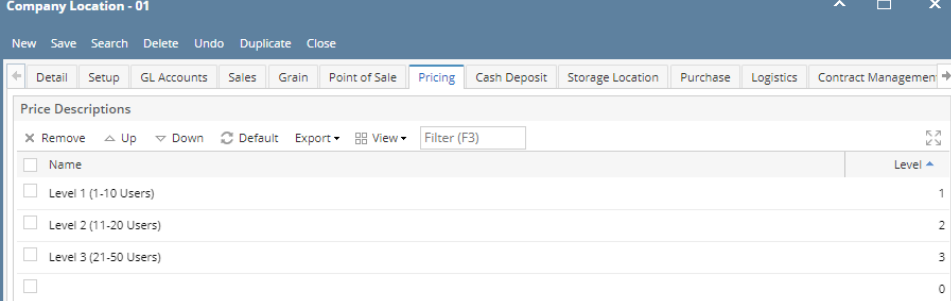

9. In Inventory menu, click Items and select an item to update.

10. Click the Pricing tab. Insert the price level for each location in Pricing Level tab.

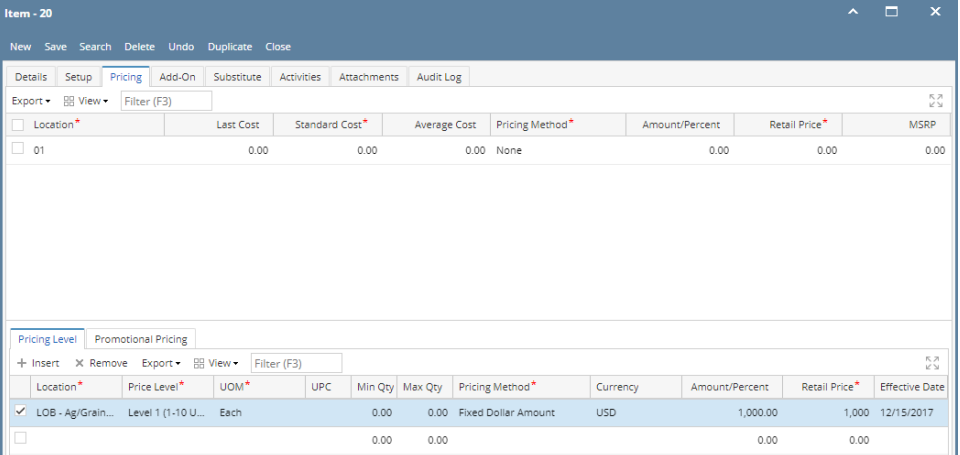

- 11. You may also Import the pricing level in mass using a csv format. This can only be used with an admin user role.
	- a. System Manager > Imports and Conversions > Inventory.

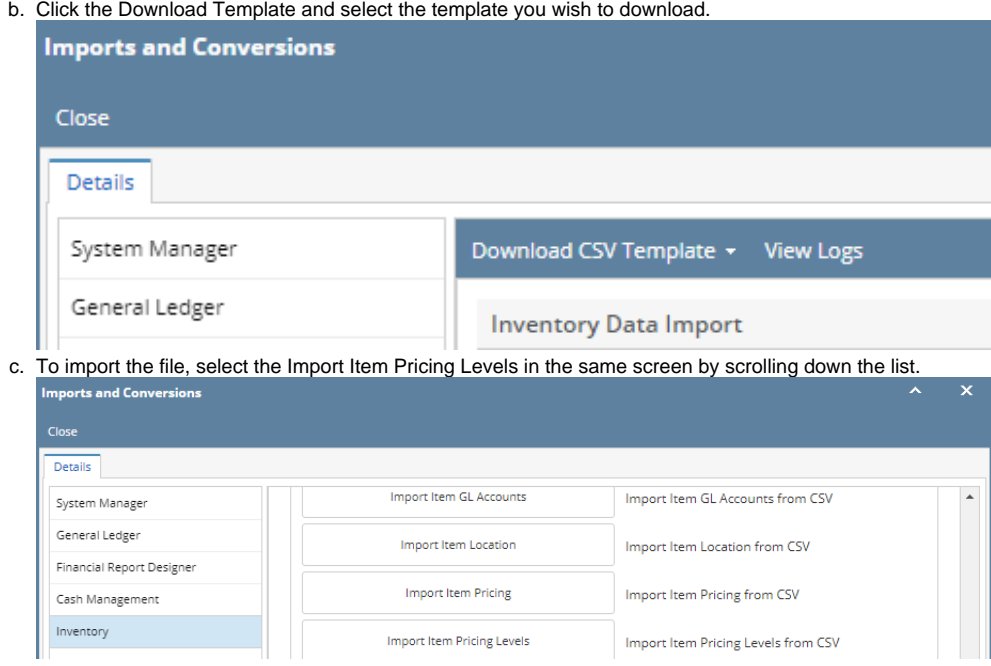